## **Schleifen mit dem Ozobot**

### 1 Vorbereitung

Öffne die Seite ozoblockly.com. Kalibriere deinen Ozobot bevor zu loslegst. Achte darauf, bit oder evo auszuwählen.

## (2) Übung "Shape Tracer 2"

- Unter games.ozoblockly.com kann das Spiel "Shape Tracer 2" im unteren Bereich des Bildschirms ausgewählt werden.
- Durch Klick auf die 10 Ozobot-Symbole wechselst du zum nächsten Level.
- Man kann einige Levels auch mit dem Oobot-Simulator auf dieser Seite spielen. Nur bei den Levels 4,7 und 10 muss der Programmcode auf den Ozobot geladen werden, um auch dies zu erlernen.

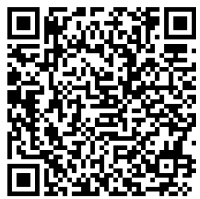

# **Entscheidungen mit dem Ozobot: if - then - else**

#### Finde das schwarze Feld

- 1 Vorbereitung
	- Öffne die Webseite ozoblockly.com. Kalibriere deinen Ozobot auf dem weißen Punkt.
	- Stelle das Programm auf die Verwendung des "evo" ein. Schalte die Programmieroberfläche auf Schwierigkeit 3 "intermediate".
	- Du hast ein Blatt mit dem Spielfeld oder du druckst es dir von der angegebenen Webseiteaus.

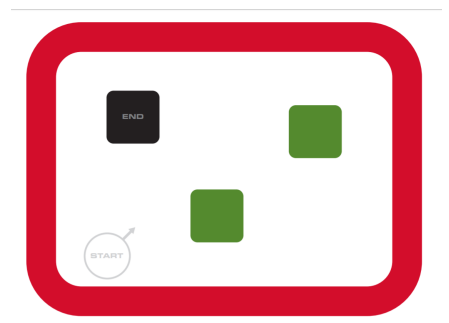

https://ozoblockly.com/resource /maps/find-colors-letter.pdf

## 2 Programmierung

- Der Ozobot bleibt im roten Feld und sucht den schwarzen Kasten.
- Wenn Ozobot über die grüne Fläche fährt, wird seine obere LED grün.
- Wenn er den roten Rand berührt, dreht er und die LED wird rot.
- Auf weißem Untergrund fährt er weiter und leuchtet weiß auf.
- Das alles tut er endlos. Erst wenn er das schwarze Feld überquert, bricht die Endlosscheife ab. Ozobot führt einen Freudentanz auf mit Ton und Lichtern.
- 3 Speichern
	- Klicke rechts oben auf "programs". Wähle "save as". Gib als Namen ein "uebung\_vorname". Wähle "download".
	- In der Taskleiste unten links siehst du die Datei. Klicke mit der RECHTEN Maustaste darauf und wähle "In Ordner anzeigen".
	- Kopiere die Datei und füge sie ein unter "uebergabe/eckhard"8if2".

#### Informatik , Medien, Technik Seite 1/3

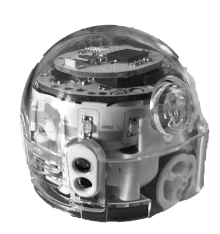

## **Entscheidungen mit dem Ozobot: Fangen spielen**

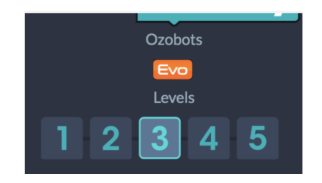

- 1 Öffne ozoblockly.com und stelle Level 3 ein. Du willst den Ozobot fangen er will weglaufen. Du verwendest hierfür die Näherungssensoren vorne und hinten.
	- Wenn deine Hand vor dem Ozobot ist, fährt er rückwärts und spielt den Ton "happy".

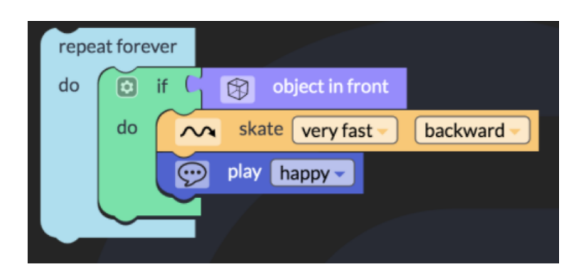

(2) Wenn deine Hand hinter dem Ozobot ist, fährt er vorwärts und spielt den Ton "laugh".

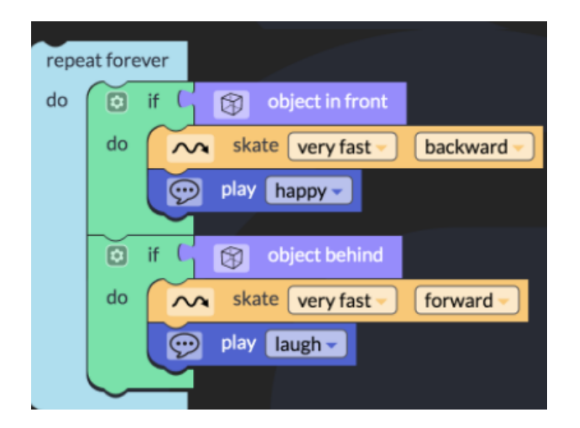

3 Wenn eine Hand vor und eine Hand hinter dem Ozobot ist, dann hast du ihn erwischt. Er dreht sich schnell 5 Sekunden im Kreis und spielt den Ton "suprised". Schreibe die benötigten Befehle auf! if object in front...

4 Welche Befehle würden dem Ozbot sagen, dass er deiner Hand folgen soll?

#### Informatik , Medien, Technik Seite 2/3

# **Schleifen mit dem Ozobot - Zusammenfassung**

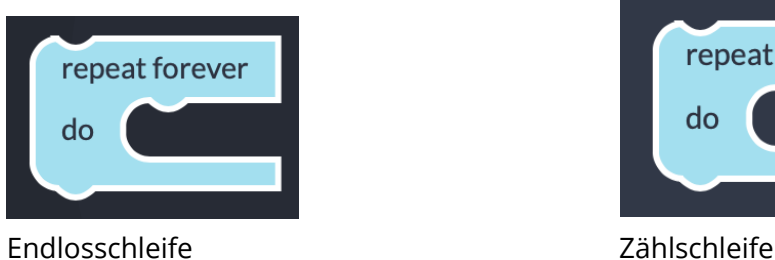

repeat  $|$  $\overline{4}$ times do

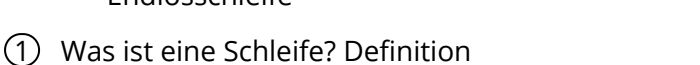

2 Was ist eine Zählschleife?

(4) Was ist eine Endlosschleife?

## **Entscheidungen mit dem Ozobot: if - then - else - Zusammenfassung**

1 Was ist eine Bedingung oder Entscheidung? Definition

2 Gib eine Beispiel für eine Bedingung aus dem echten Leben!

3 Warum benötigt man eine Endlosschleife um die Bedingung herum?

#### Informatik , Medien, Technik Seite 3/3

Angaben zu den Urhebern und Lizenzbedingungen der einzelnen Bestandteile dieses Dokuments finden Sie unter https://www.tutory.de/entdecken/dokument/ozobot-schleifen-und-entscheidungen-2